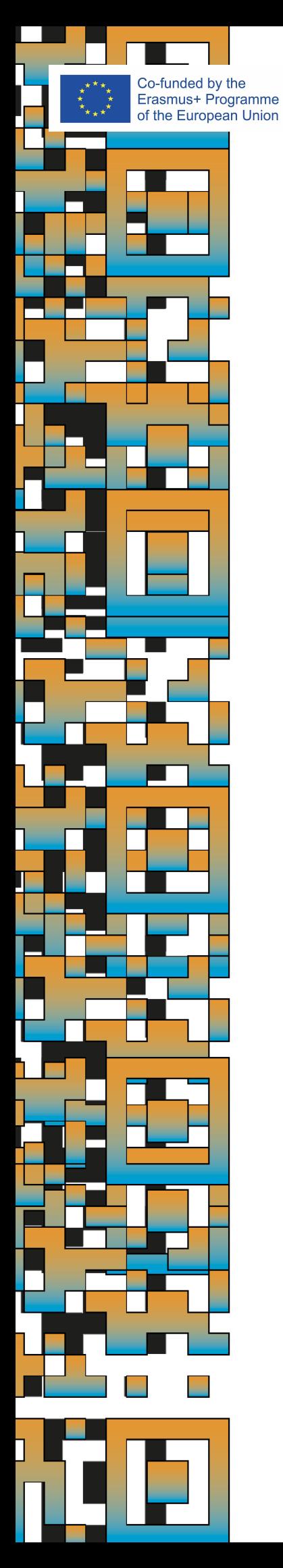

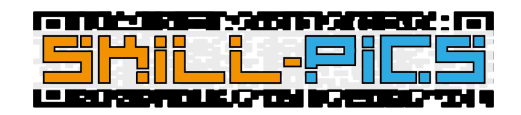

# **Skill-Pics** Vodič za korištenje platforme

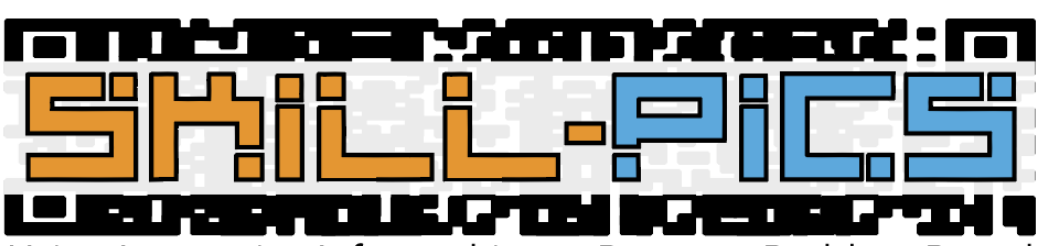

Using Interactive Infographics to Promote Problem Based Learning for the Development of Key Transversal Skills

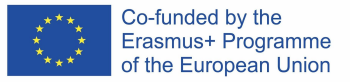

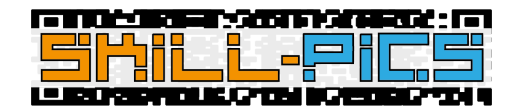

## IO2: Stručno usavršavanje

Drugi dio koji se nalazi na platformi Skill-Pics odgovara 35-satnoj online obuci koju je osmislio konzorcij u drugom ishodu projekta (IO2).

Kako bi se objasnilo od čega se taj dio sastoji, napravljen je video s objašnjenjem, preveden na sve partnerske jezike i ugrađen na platformu izravno s YouTubea, kako se ne bi izgubila navigacija unutar platforme. Može se pronaći i na sljedećem linku: [https://youtu.be/Z\\_lPXpyJ1OI](https://youtu.be/Z_lPXpyJ1OI)

Dostupna na svim jezicima, obuka je podijeljena na dva glavna modula ishoda: Razvijanje kompetencija i samopouzdanja strukovnih nastavnika za rad u online okruženju (Modul 1) i Razvoj digitalnih medijskih kompetencija za strukovne nastavnike (Modul 2). Iako naslovi odgovaraju modulima napisanima u IO2 PDF dokumentu, oni su kreirani kao Moodle tečajevi na platformi.

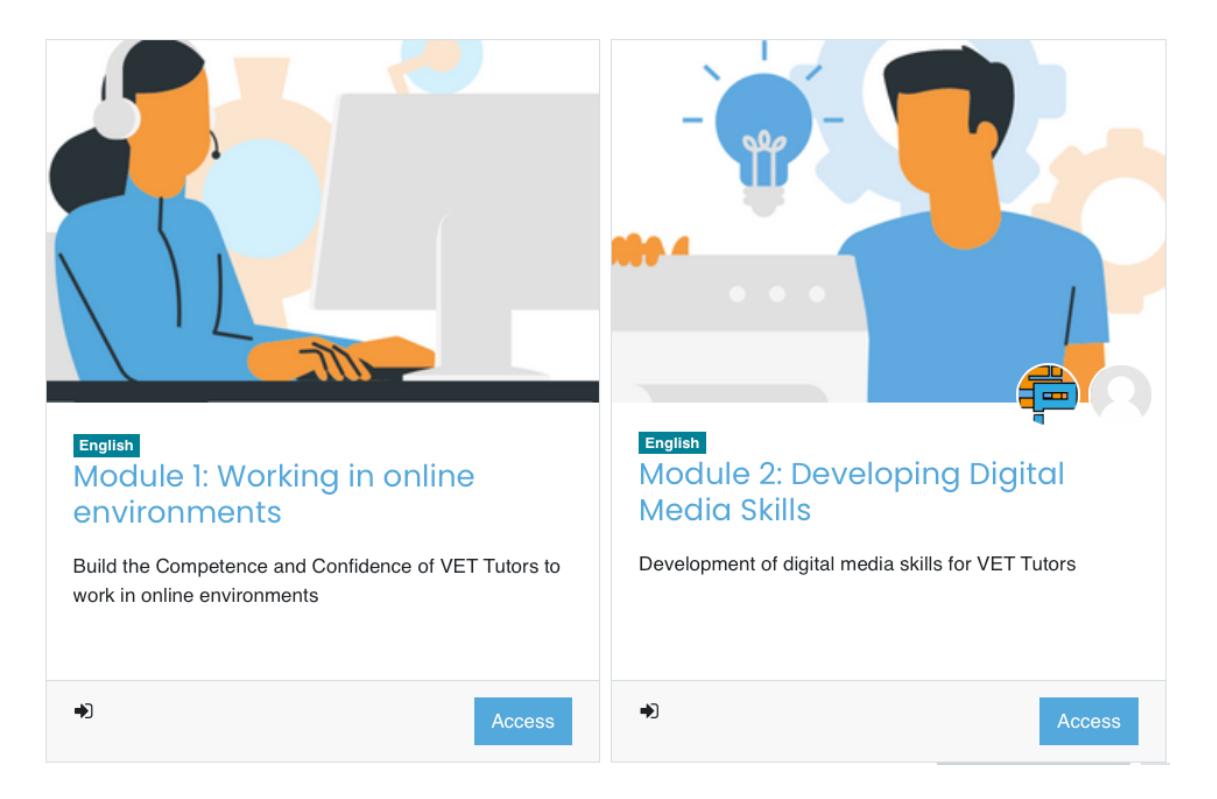

Sadržaj obaju tečajeva prilagođen je platformi Moodle i sadrži neke od mogućnosti koje Moodle pruža, poput Moodle lekcija i stranica.

Tečaj je osmišljen tako da se izvodi po redu. Prvo se stječu vještine za rad online i uči kako stvoriti strukturu mješovitog razreda, kako licem u lice, tako i online. Zatim se uči kako kreirati sadržaj koji može podržati ovu metodologiju i način rada na mreži te kreirati nastavu koja se može pratiti digitalno.

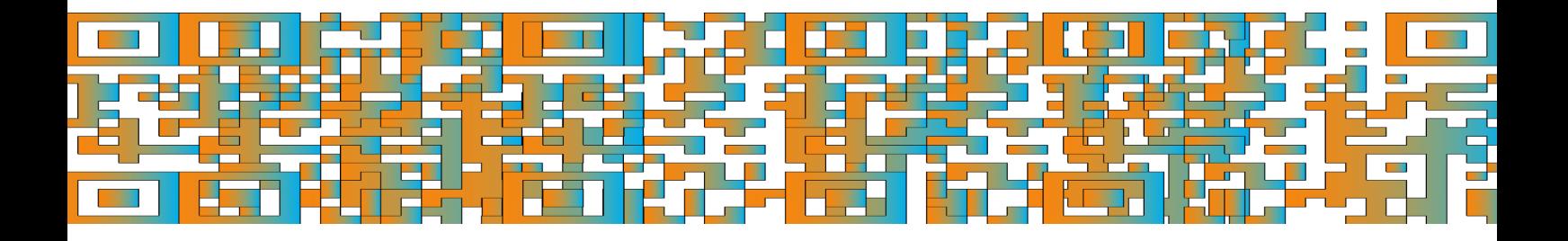

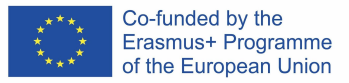

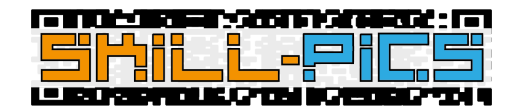

### Tečaj 1: Modul 1 – Rad u online okruženju

Tečaj prvog modula sastoji se od 14 sati samostalnog učenja na temu razvoja kompetencija i samopouzdanja strukovnih nastavnika za rad u online okruženju.

Kako bi ostvario cilj, konzorcij Skill-Pics kreirao je teorijski sadržaj za učenje o temi i samousmjerene aktivnosti za dublji ulazak u temu. Te informacije nalaze se i u dokumentu prevedenom na sve jezike na IO2-u i na Moodleu.

Koristeći mogućnosti koje nudi LMS platforma poput Moodlea, tekst IO2 dokumenta prebačen je na stranice Moodlea, dok su aktivnosti uploadane kao pojedinačni PDF dokumenti ugrađeni izravno na platformu.

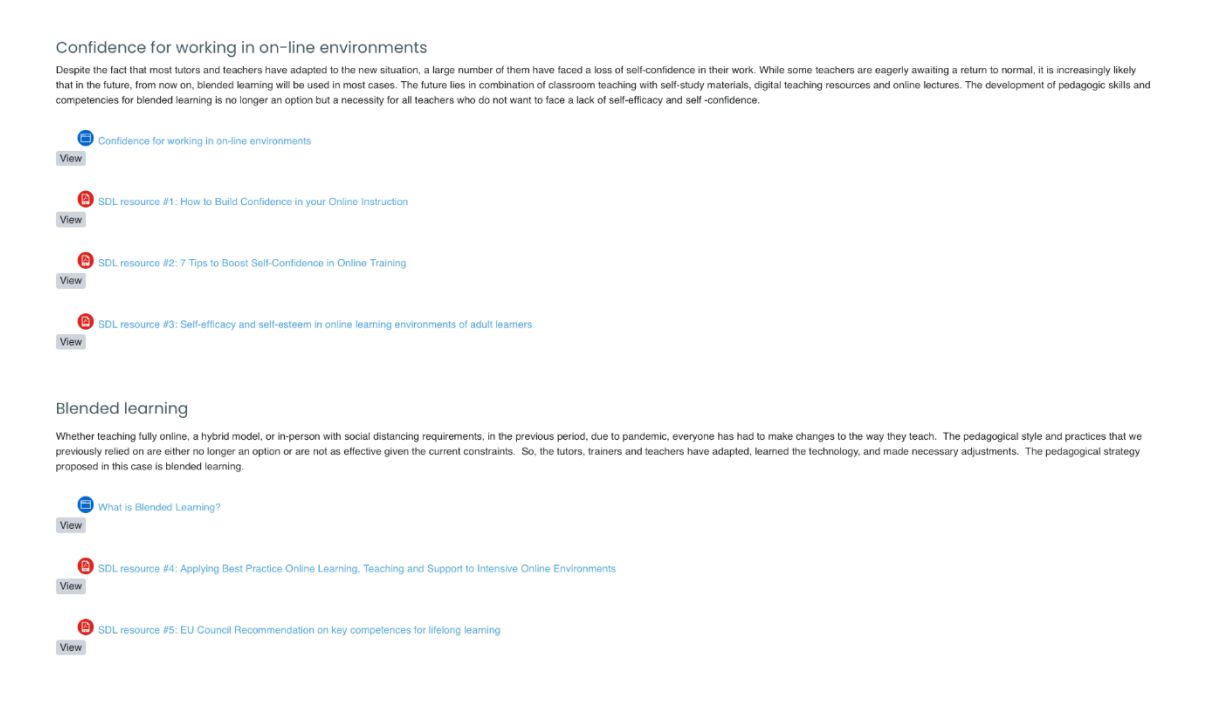

#### Tečaj 2: Modul 2 – Razvoj digitalnih medijskih kompetencija

Tečaj drugog modula sastoji se od 21 sata radionica usredotočenih na razvoj digitalnih medijskih kompetencija strukovnih nastavnika. Ovaj tečaj ima 6 Moodle modula za naučiti kako stvoriti digitalni sadržaj za Skill-Pics infografike.

Prvi modul je uvodni za učenje o interaktivnim infografikama i njihovoj korisnosti u učionici. Ostali moduli usmjereni su na stvaranje određene vrste resursa: videozapisa, kvizova, digitalnih breakouta, WebQuesta, QR kodova i postera.

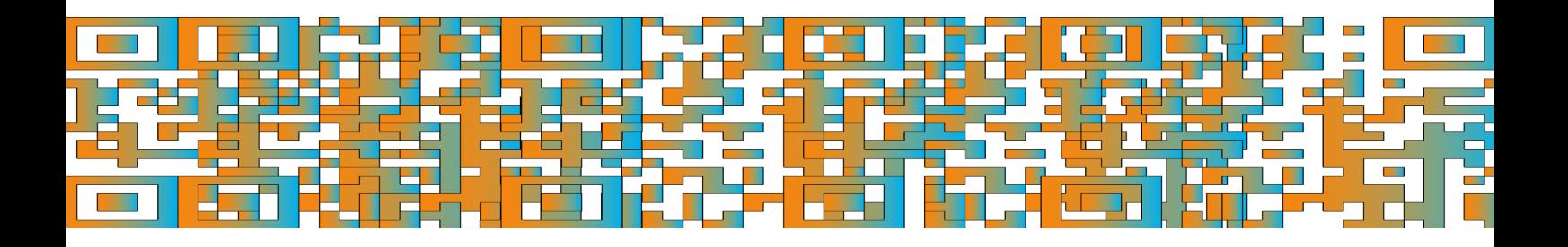

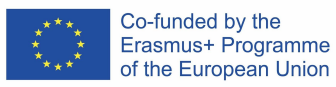

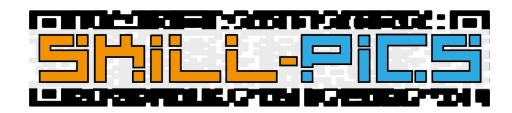

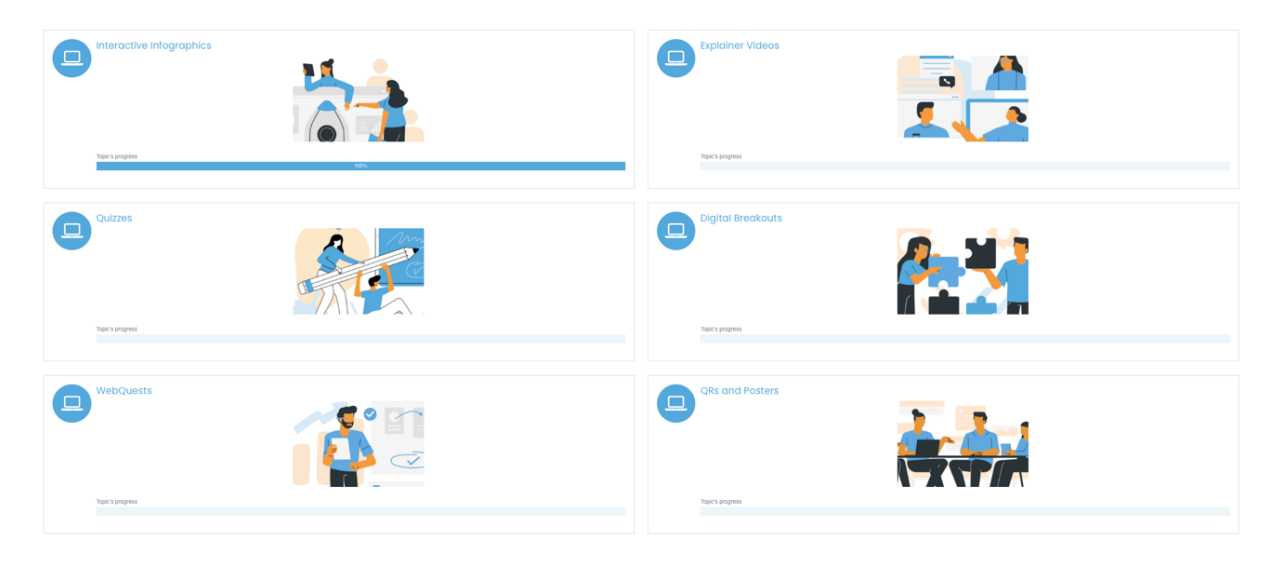

#### *Struktura po modulima*

Svi moduli, osim uvodnog o interaktivnim infografikama, sadrže **Moodle lekcije** koje korak po korak objašnjavaju alate za stvaranje različitih resursa predložene u projektu. Osim lekcija, svi moduli imaju **prijedlog aktivnosti** za korisnike da kreiraju vlastiti resurs o jednoj od tema projekta i učitaju ga u **bazu podataka** koja služi kao repozitorij za strukovne nastavnike kako bi imali široku paletu resursa za rad na transverzalnim vještinama. Konačno, svaki modul ima odjeljak s **dodatnim materijalima** s poveznicama na druge alate ili primjere izvora.

**Modul 1:** Interaktivne infografike

- Uvod: objašnjenje interaktivnih infografika.
- Elementi: Moodle stranica s elementima koje infografika može sadržavati.
- Interaktivne infografike Skill-Pics Projekta: Moodle stranica s metodologijom infografika projekta Skill-Pics.
- Dodatni materijali: poveznice na vanjske materijale koji pomažu u produbljivanju teme projekta, ugrađene u Moodle projekta.

**Modul 2:** Videozapisi s objašnjenjima

- Uvod: odlomak uz korištenje videa s objašnjenjima u učionici.
- Alati: dvije lekcije s korak po korak objašnjenjima za korištenje sljedećih alata:
	- o PowToon
		- o MovieMaker
- Aktivnost:
	- o Izrađen je prijedlog aktivnosti za korisnike da kreiraju resurs, u ovom slučaju video, slijedeći metodologiju projekta.
	- o Izrađena je baza podataka u koju korisnici klikom na "Add Entry" mogu uploadati izvore koje su kreirali. Ova baza podataka je namijenjena kao repozitorij resursa kako bi nastavnici strukovnog obrazovanja imali širok izbor resursa za rad na transverzalnim vještinama.
- Dodatni sadržaj: dodatni materijali koji korisnicima omogućuju dublje pronicanje u temu.

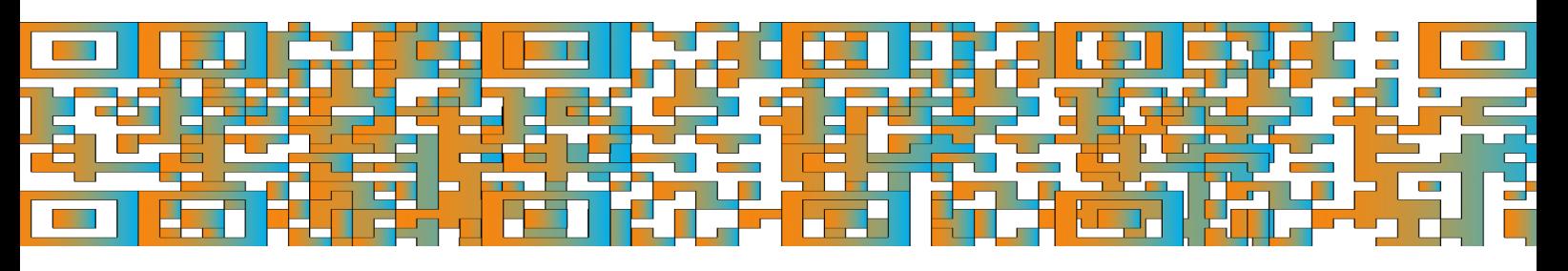

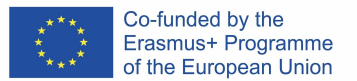

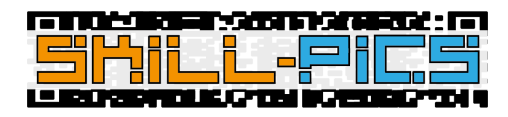

#### **Modul 3:** Kvizovi

- Uvod: odlomak uz korištenje kvizova u učionici.
- Alati: četiri lekcije s korak po korak objašnjenjima za korištenje sljedećih alata:
	- o Google Forms
	- o Socrative
	- o Kahoot
	- o Mentimeter
- Aktivnost:
	- o Kreiran je prijedlog aktivnosti za korisnike za izradu resursa, u ovom slučaju kviza, prema metodologiji projekta.
	- o Izrađena je baza podataka u koju korisnici klikom na "Add Entry" mogu uploadati izvore koje su kreirali. Ova baza podataka je namijenjena kao repozitorij resursa kako bi nastavnici strukovnog obrazovanja imali širok izbor resursa za rad na transverzalnim vještinama.
- Dodatni sadržaj: dodatni materijali koji korisnicima omogućuju dublje pronicanje u temu.

**Modul 4:** Digitalni breakouti

- Uvod: odlomak uz korištenje digitalnih breakouta u učionici.
- Alati: lekcija s korak po korak objašnjenjima za korištenje sljedećih alata:
	- o Google Forms
- Aktivnost:
	- o Kreiran je prijedlog aktivnosti za korisnike za izradu resursa, u ovom slučaju digitalnih breakouta, prema metodologiji projekta.
	- o Izrađena je baza podataka u koju korisnici klikom na "Add Entry" mogu uploadati izvore koje su kreirali. Ova baza podataka je namijenjena kao repozitorij resursa kako bi nastavnici strukovnog obrazovanja imali širok izbor resursa za rad na transverzalnim vještinama.
- Dodatni sadržaj: dodatni materijali koji korisnicima omogućuju dublje pronicanje u temu.

**Modul 5:** WebQuest

- Uvod: odlomak uz korištenje WebQuestova u učionici.
- Alati: lekcija s korak po korak objašnjenjima za korištenje sljedećih alata:
	- o Word
- Aktivnost:
	- o Kreiran je prijedlog aktivnosti za korisnike za izradu resursa, u ovom slučaju WebQuesta, prema metodologiji projekta.
	- o Izrađena je baza podataka u koju korisnici klikom na "Add Entry" mogu uploadati izvore koje su kreirali. Ova baza podataka je namijenjena kao repozitorij resursa kako bi nastavnici strukovnog obrazovanja imali širok izbor resursa za rad na transverzalnim vještinama.
- Dodatni sadržaj: dodatni materijali koji korisnicima omogućuju dublje pronicanje u temu.

**Modul 6:** QR kodovi i posteri

- Uvod: odlomak uz korištenje QR kodova u učionici.
- Alati: tri lekcije s korak po korak objašnjenjima za korištenje sljedećih alata:
	- o QR kodovi
		- **QRCODE Monkey**

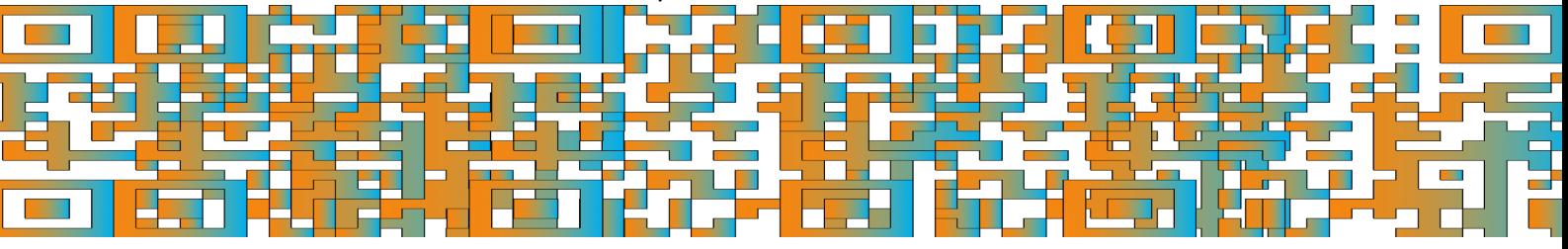

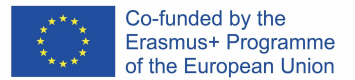

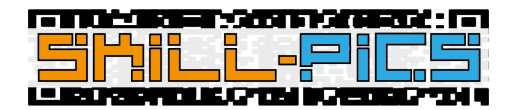

- o Posteri
	- Canva
		- **PowerPoint**
- Aktivnost:
	- o Kreiran je prijedlog aktivnosti za korisnike za izradu resursa, u ovom slučaju infografika s QR kodovima, prema metodologiji projekta.
	- o Izrađena je baza podataka u koju korisnici klikom na "Add Entry" mogu uploadati izvore koje su kreirali. Ova baza podataka je namijenjena kao repozitorij resursa kako bi nastavnici strukovnog obrazovanja imali širok izbor resursa za rad na transverzalnim vještinama.
- Dodatni sadržaj: dodatni materijali koji korisnicima omogućuju dublje pronicanje u temu.

#### Otvorene značke

Za certificiranje onih korisnika koji završe obuku, kreiran je sustav znački. Da bi zaradili značku IO2: In-Service Training, korisnici moraju proći kroz dva modula i pogledati obavezni sadržaj.

Obavezne aktivnosti mogu se identificirati oznakom ispod ikone sadržaja sa sljedećim nazivima:

- **View**: u ovom slučaju, aktivnost će biti označena kao završena nakon ulaska.
- **Go through the activity to the end**: ova oznaka bit će vidljiva u Moodle lekcijama. Kako bi platforma znala da je korisnik završio lekciju, korisnik mora doći do kraja lekcije i kliknuti gumb na kojem piše "Finish" koji će se pojaviti na zadnjoj stranici uputstava.

Ovo su obavezne aktivnosti dvaju tečajeva:

● Tečaj 1 - "Modul 1: Rad u online okruženju": I stranice i PDF-ovi moraju se pregledati kako bi korisnik dobio značku koja potvrđuje da je stručnjak za temu.

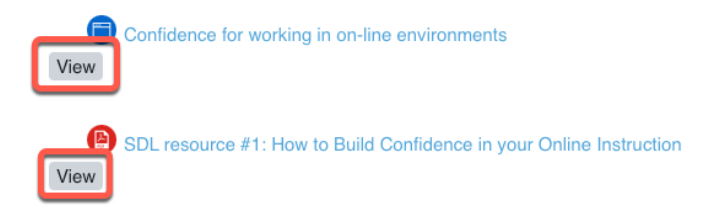

Tečaj 2 - "Modul 2: Razvoj digitalnih medijskih kompetencija": Svi moduli sadrže Moodle lekcije koje služe kao korak po korak uputstva za alate za izradu različitih resursa predložene projektom. Te lekcije moraju se odraditi do kraja kako bi se na platformi registrirale kao završene aktivnosti.

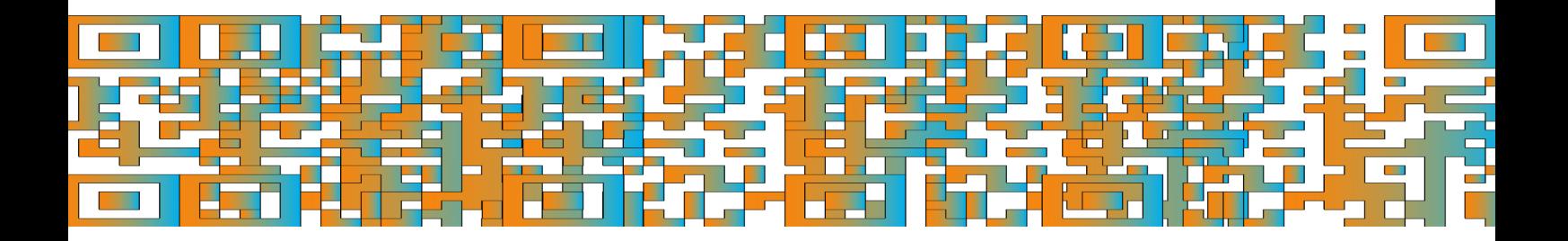

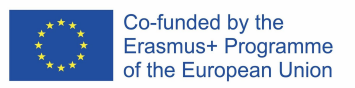

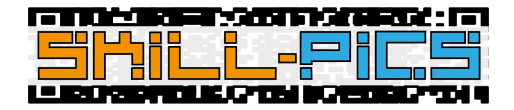

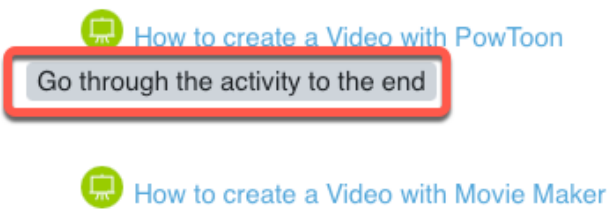

Go through the activity to the end

Korisnici svoje značke mogu pronaći na svom Moodle profilu.

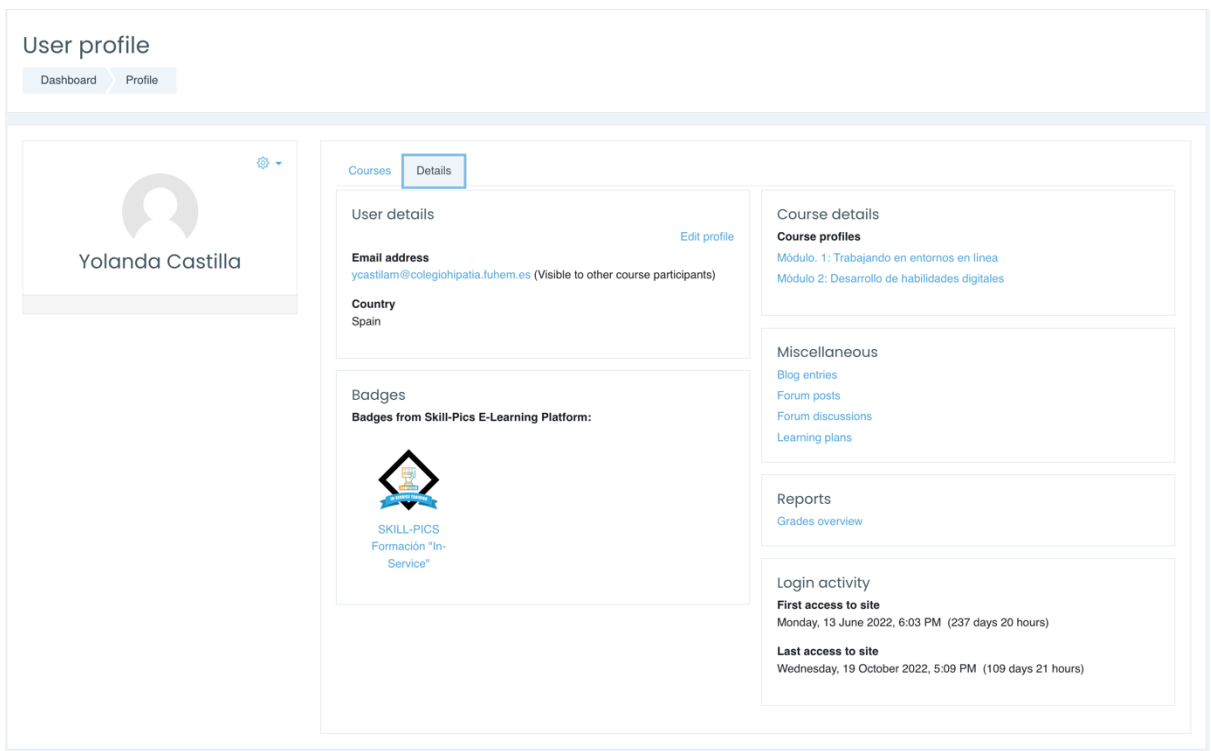

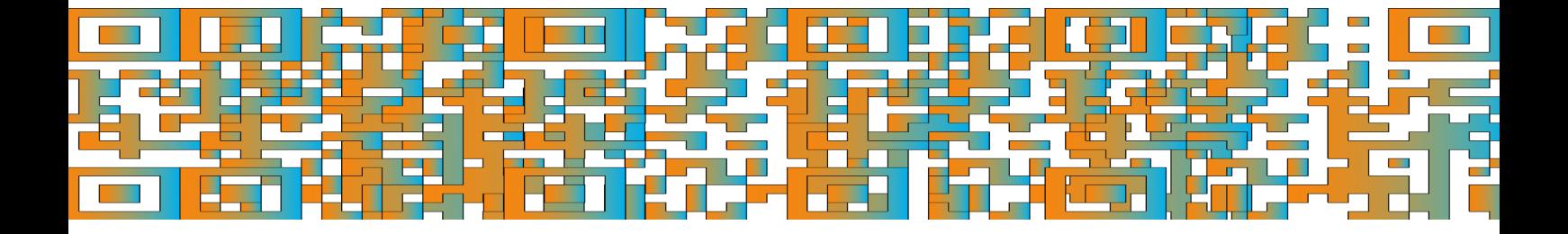

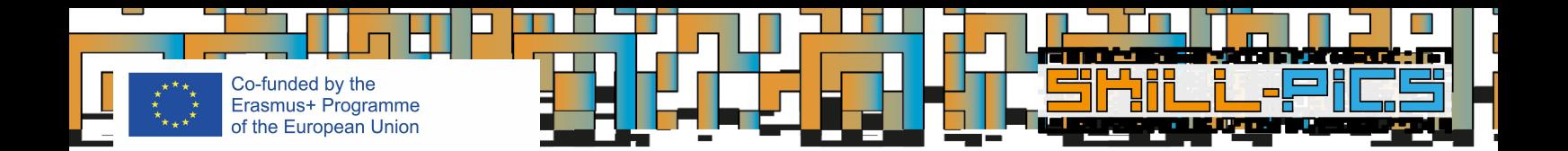

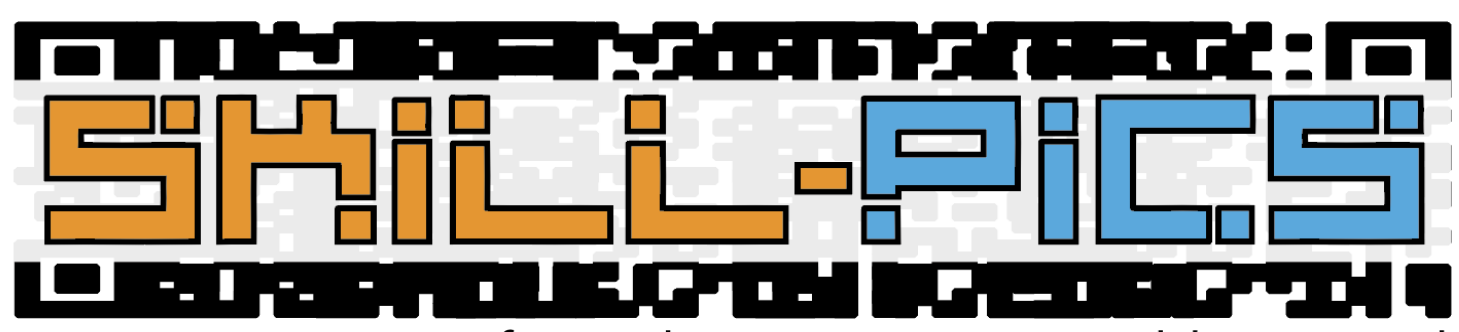

Using Interactive Infographics to Promote Problem Based Learning for the Development of Key Transversal Skills

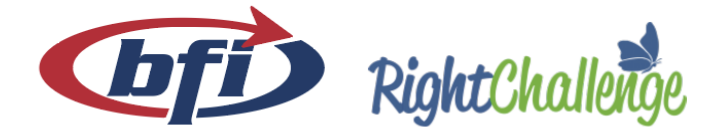

iaitok

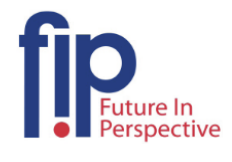

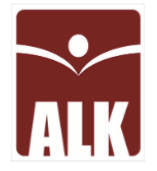

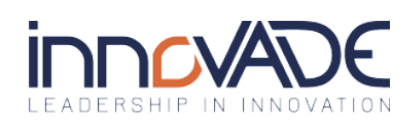

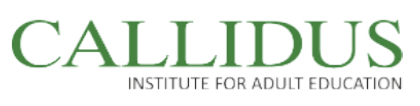

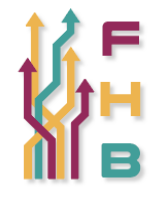

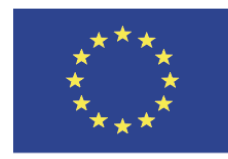

Co-funded by the Erasmus+ Programme of the European Union

"The European Commission's support for the production of this publication does not constitute an endorsement of the contents, which reflect the views only of the authors, and the Commission cannot be held responsible for any use which may be made of the information contained therein."

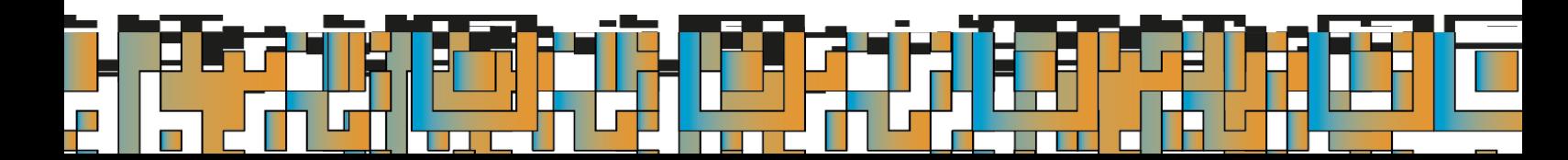